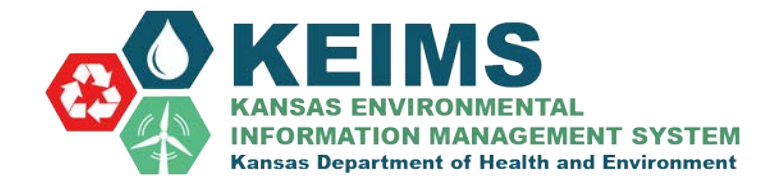

## [Submitting an Applicat](mailto:nsuiteprodksepadmin@windsorsolutions.com)ion

To access the KEIMS Home Page, open your internet browser and type in:

## https://keims.kdhe.ks.gov/nsuite/ncore/external/home

Log into the site with your account. If you have a facility that has already been permitted **DO**<br>**NOT** set up a new site. Instructions to claim your existing site can be found at https:// a new site. Instructions to claim your existing site can be found at https:// [www.kdhe.ks.gov/249/KS-Environmental-Information-Management-.](https://www.kdhe.ks.gov/249/KS-Environmental-Information-Management-)

To create a new site you will need to submit a new application. Once the application is submitted a Source ID number will be assigned to your site. Instructions for creating a new site can be found at [https://www.kdhe.ks.gov/249/KS-Environmental-Information-Management-.](https://www.kdhe.ks.gov/249/KS-Environmental-Information-Management-)

Select the Site.

You will be taken to the specific Site page in KEIMS.

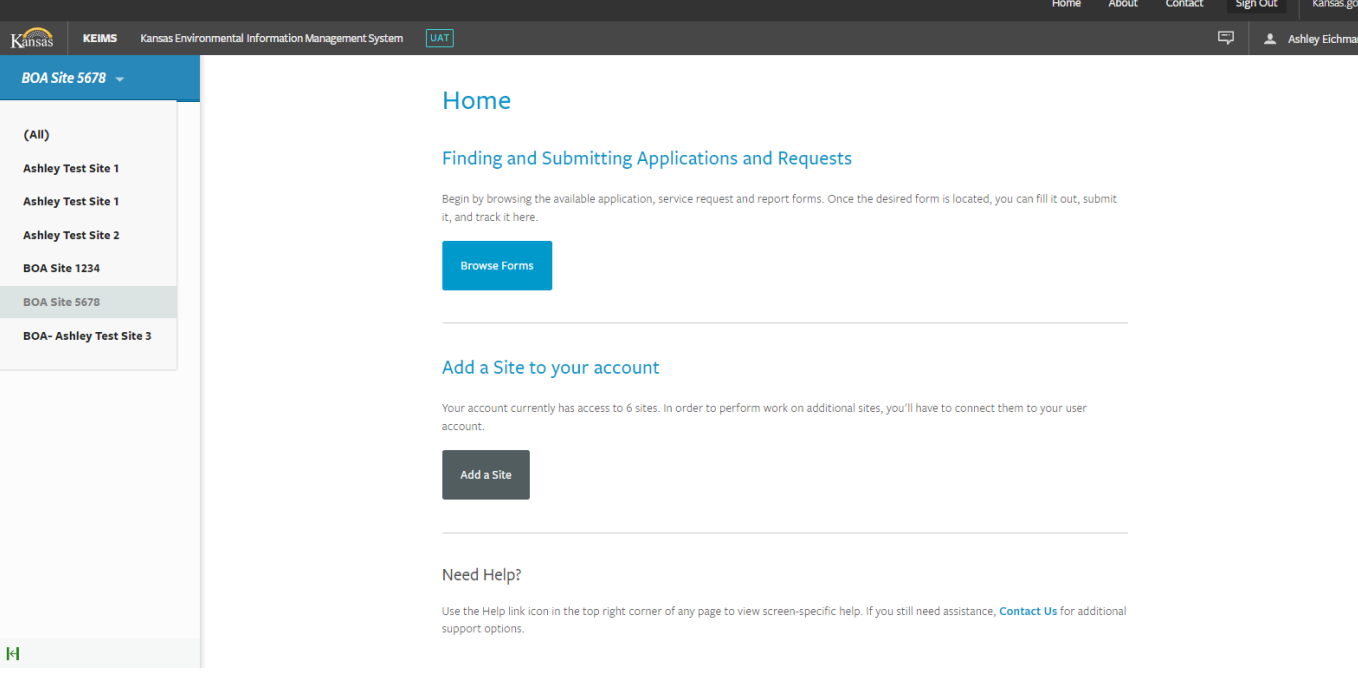

1. Select **Start a New Form** in the left-hand navigation column.

There are 2 Application Form Categories:

- 1. I want to start a new application.
- 2. I want to renew, modify or terminate an existing permit, license or registration.

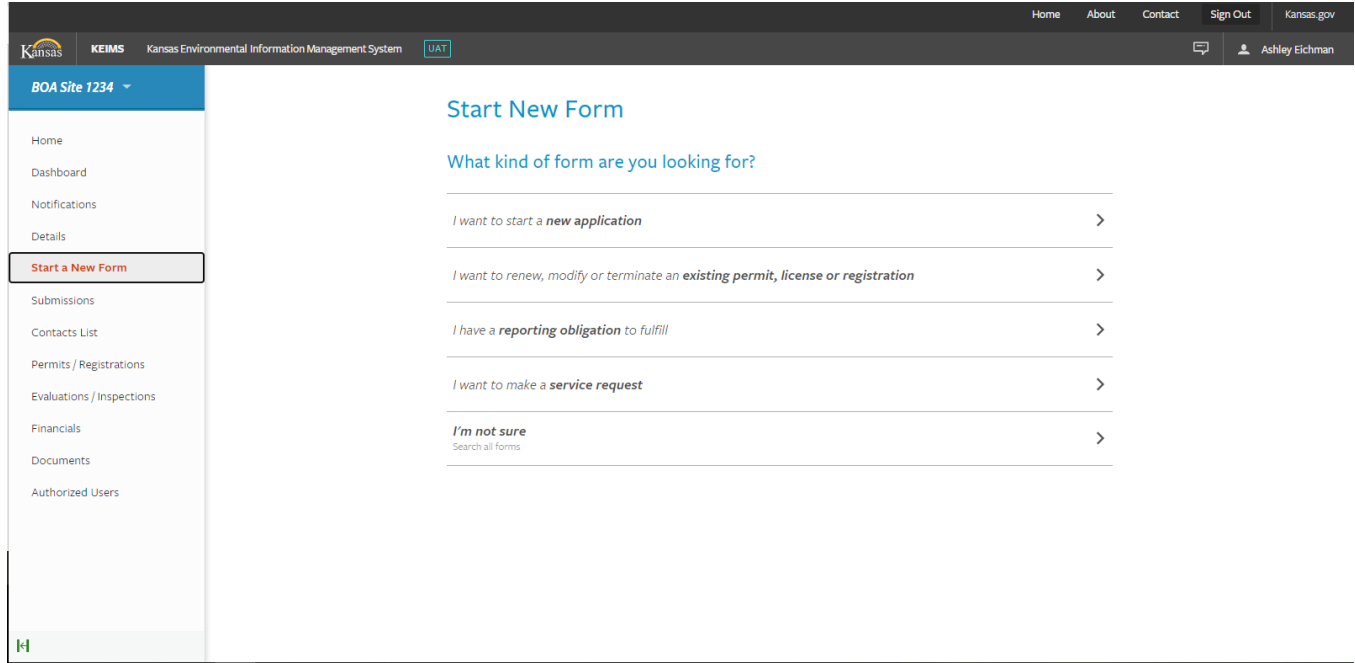

For a **new** permit application select "**I want to start a new application**". You will be taken to a form list where you can select the appropriate form. You can filter (highlighted below) based on the form name (ex. Air Construction).

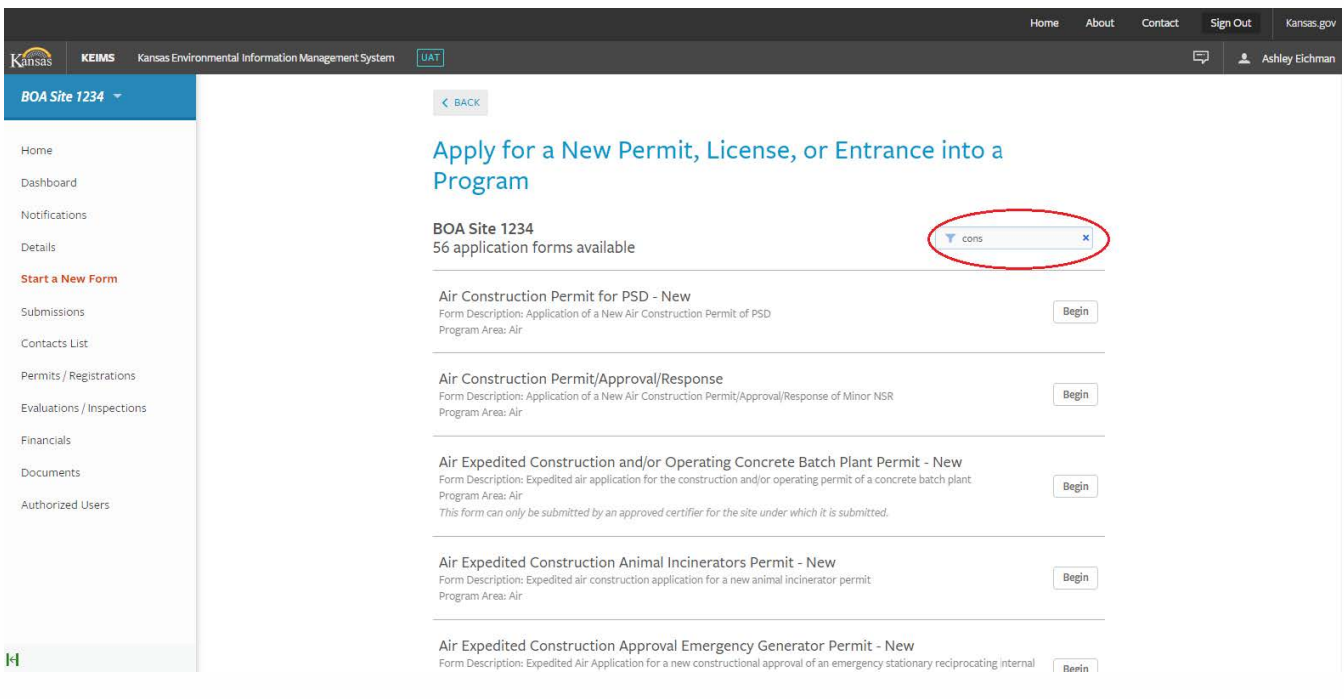

For a **modification** to an existing permit document select " **I want to renew, modify or terminate an existing permit, license or registration**".

- 1. You will need to select the correct **Permit Number** (ie. CSP, OP1, OP2, etc).
	- a. For permit documents with older tracking number (i.e C-12345 or O-12345 ) contact the BOA KEIMS Administrator at KDHE.BOAKEIMS@ks.gov for the updated Permit Number.
	- b. The correct Permit Number is listed under the application name (circled below)
- 2. Select the appropriate **Form Name** (note there will be multiple form options for each Permit Number, you will need to select the correct form).
- 3. Select  $\text{Begin}$  to start the application.

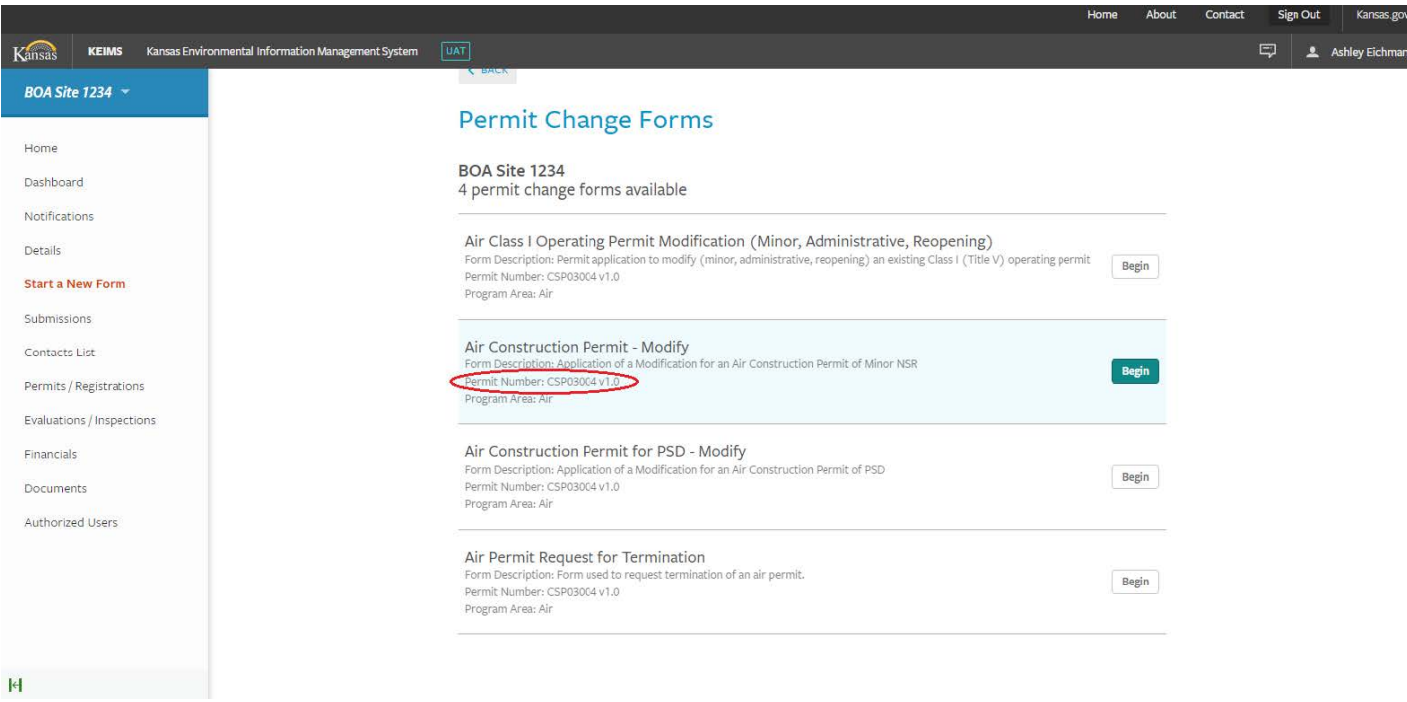